# Material Safety Data Sheet Management Tool Online at CCC

### Did you know that CCC has an online SDS management tool?

To access CCC's MSDSonline use the following steps.

- 1 Login to myClackamas.
- 2 Select the Resources tab.

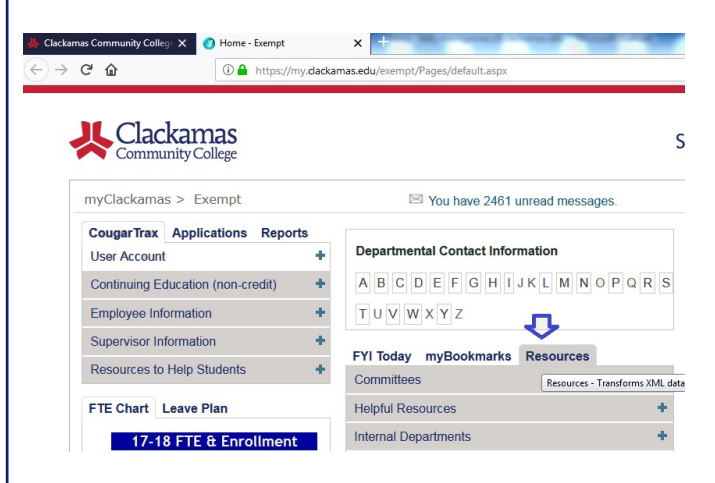

- 3 Select the Helpful Resources drop down menu.
- 4 Select Material Safety Data Sheets.

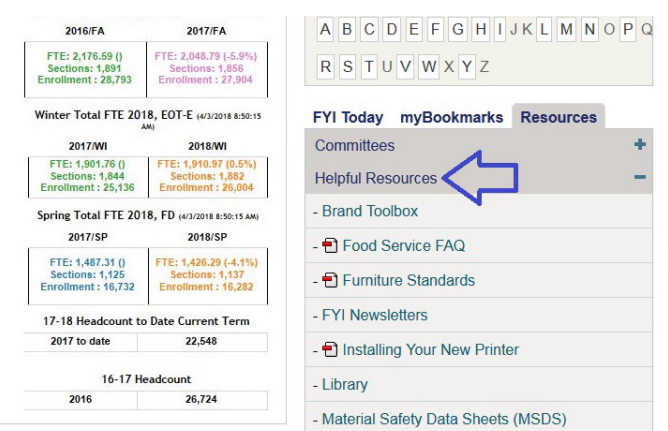

**5** Enter the product that you are looking for in the search bar;

#### or select MSDSonline search

for a more comprehensive search.

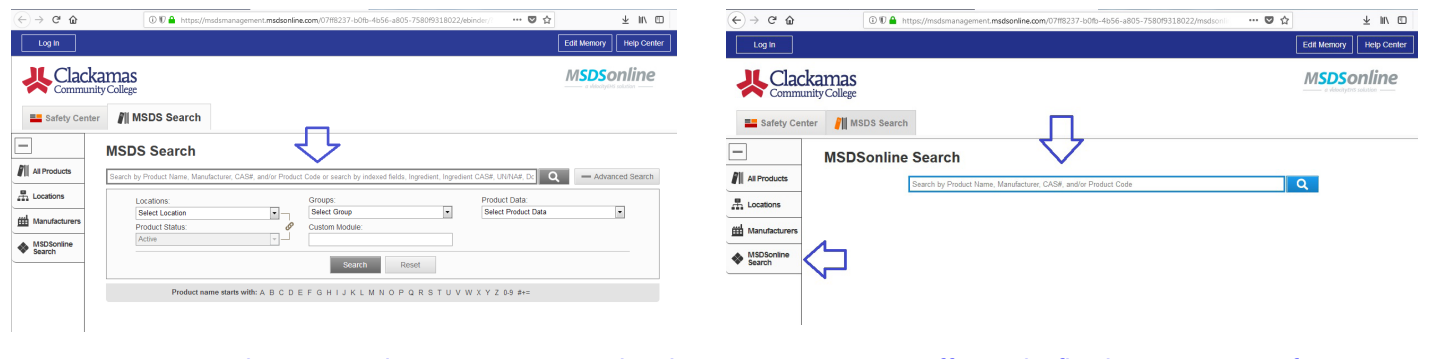

Or use viewer URL<https://msdsmanagement.msdsonline.com/company/07ff8237-b0fb-4b56-a805-7580f9318022/> Then follow step 5 above.

## Did you know that you can access CCC's MSDSonline from your smart device?

Use viewer URL <https://msdsmanagement.msdsonline.com/company/07ff8237-b0fb-4b56-a805-7580f9318022/>

回报系统回 Use QR code: . ...

Then follow step 5 above

Eli 2

Mobile app available for iOS and Android devices; type in search box: SDS/Chemical Management

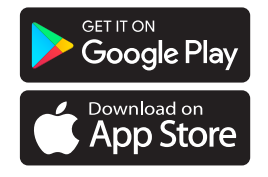

#### MORE INFORMATION

Contact Campus Services at 503-594-6791 or email campusservices@clackamas.edu

## **IL Clackamas Community College** CAMPUS SERVICES